## 【登録手順】右の二次元コードから → BASKAR カンプロLINE公式アカウント

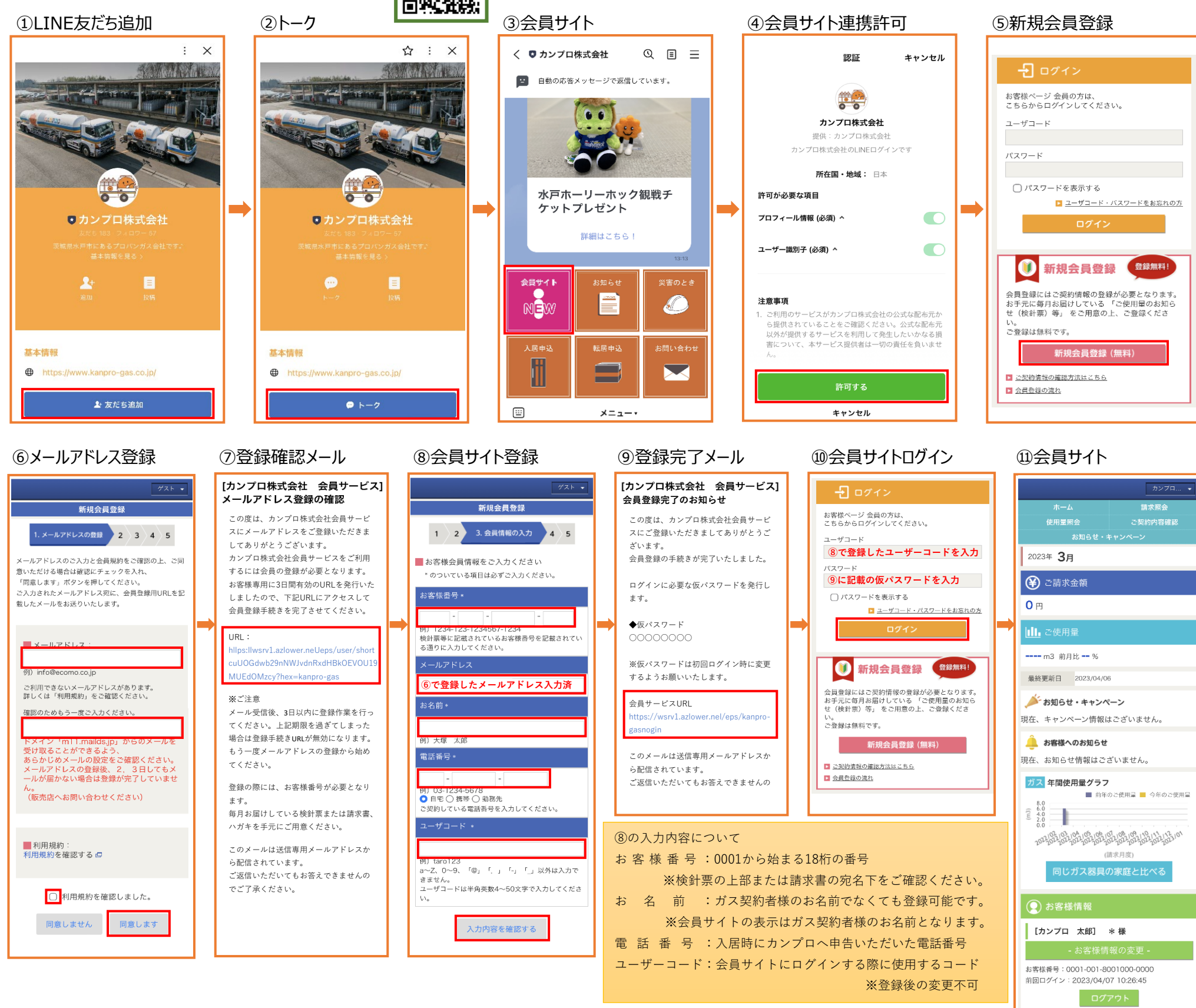

**⑦よくあるご質問 (FAQ)** ▶利用規約 ▶個人情報保護方針 ▶退会手続き

日 ガス検針履歴